#### **С. Г. Невмержицкая**,

учитель немецкого языка высшей категории СШ №14 г. Мозыря

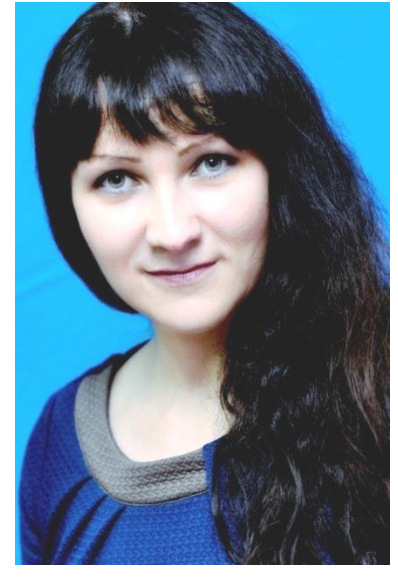

#### **Обучающая наглядность на уроках немецкого языка**

 Стремительный прогресс в области информационных и коммуникационных технологий побуждает учителя к постоянному поиску новых методов, приёмов и форм обучения. Нынешние школьники уже родились в условиях постоянных технических преобразований. Компьютер, Интернет, мобильный телефон, технические новинки – всё это для них естественно. Создавая атмосферу сотрудничества, учитель стремится объединить собственный опыт и мудрость со смелостью и азартом своих учеников. Правильно организованная работа и тщательно подобранные средства позволяют достичь гораздо большего эффекта в обучении.

Мультимедийные средства универсальны и многообразны. Обладая вербальным и визуальным воздействием, они, несомненно, являются основным источником информации в образовательном процессе, позволяют перенести реальный мир в учебную аудиторию, что особенно актуально при изучении иностранного языка. Грамотно подобранные электронные средства в сочетании с традиционным обучением обеспечивают аудиовизуальную наглядность реальной коммуникации. Их применение может быть уместно на всех этапах урока, при работе над лексической, грамматической и фонетической стороной речи, при обучении всем видам речевой деятельности, при введении, тренировке, закреплении, обобщении и контроле учебного материала.

Внедрение современных инновационных технологий в образовательный процесс не только является средством поддержания мотивации, но и помогает учащимся достичь более высоких результатов в обучении.

 Важно *с самого начала урока* привлечь внимание учащихся и ввести в атмосферу иноязычного общения. Решить такую задачу помогает, например, использование видеороликов в рамках изучаемой темы. После просмотра можно предложить учащимся целый набор различных упражнений:

- просмотр видео без звука, а затем озвучивание видеофильма самостоятельно, после чего сравнить свою версию с видеосюжетом;
- драматизация просмотренного видеоролика;
- восстановление речи героев;
- моделирование ситуации общения и организация ролевой игры.

 На материале видеосюжета можно знакомить учащихся с новыми лексическими единицами и грамматическими формами, актуализировать знания и умения, необходимые для изучения нового материала. Озвучивание видеофайлов способствует также совершенствованию фонетических навыков. Очевидно, что видео в обучении иностранному языку имеет значительные преимущества, так как мимика и жесты в наибольшей степени облегчают восприятие и понимание. Незаменимым является их использование при обучении аудированию.

 Использование презентаций, выполненных в программе [Microsoft](https://www.google.by/url?sa=t&rct=j&q=&esrc=s&source=web&cd=2&cad=rja&uact=8&ved=0ahUKEwj_8JejhdfUAhUrCsAKHargBNoQFggpMAE&url=https%3A%2F%2Fru.wikipedia.org%2Fwiki%2FMicrosoft_PowerPoint&usg=AFQjCNEf1cX3Wi3OZTnUO3TX1hjPWeXP-Q)  [PowerPoint](https://www.google.by/url?sa=t&rct=j&q=&esrc=s&source=web&cd=2&cad=rja&uact=8&ved=0ahUKEwj_8JejhdfUAhUrCsAKHargBNoQFggpMAE&url=https%3A%2F%2Fru.wikipedia.org%2Fwiki%2FMicrosoft_PowerPoint&usg=AFQjCNEf1cX3Wi3OZTnUO3TX1hjPWeXP-Q), позволяет сделать урок ярким и незабываемым, а дидактический материал – наглядным и доступным. Особенно целесообразным является применение презентаций в качестве наглядности, например, *на этапе ознакомления с новым лексическим и грамматическим материалом.* Красочные картинки, таблицы и схемы способствуют более быстрому запоминанию. Различные лексические упражнения на соотнесение картинки и слова, заполнение пропусков, восстановление логической последовательности, подбор синонимов, антонимов и т.д. стали неотъемлемой частью урока совершенствования лексических навыков и контроля знаний.

Использовать презентацию в учебном процессе можно на различных этапах урока в каждом классе по любой теме. Презентация решает проблему использования наглядного материала, служит средством для поиска необходимой информации, а также может стать стимулом для формирования речевых высказываний. Позволяет интенсифицировать урок, исключив время для написания материала на доске.

 Эффективным является применение программного обеспечения SMART Notebook 2011. Целесообразность использования данной программы очень велика: при введении нового лексического и грамматического материала, на этапе тренировке и закреплении, для демонстрации наглядного материала, для размещения опор при обучении монологическому и диалогическому

B процессе обучения рецептивным высказыванию. видам речевой деятельности (аудирование, чтение) для контроля восприятия и понимания, используется приём «затенения» или написание правильных ответов цветом фона, что позволяет быстро проверить правильность выполнения через самопроверку или взаимопроверку. Анимационные и звуковые эффекты способствуют более быстрому усвоению и запоминанию программного материала. Интерактивные возможности данной программы позволяют сделать учебный процесс увлекательным и эффективным. Выделять опорные слова и понятия, наглядно структурировать информацию, выбрать, открыть, запустить, добавляя комментарии, демонстрировать во фронтальном режиме интерактивные модели, затенять изображения или использовать функцию прожектора (что позволяет делать объекты видимыми в нужный момент) далеко не полный список возможностей данной программы.

На этапе тренировки и закрепления учебного материала незаменимыми безусловно. наиболее эффективными являются различного рода И. тестовые программы. В интернете всегда можно найти упражнения для любого уровня. Это отличный способ организации самостоятельной работы учащихся, обеспечивающий высокую плотность урока.

Для контроля знаний учащихся, используя программу MyTestX или сайт http://www.zarb.de/, можно разрабатывать тестовые задания для каждого ученика персонально с учётом его индивидуальных особенностей и способностей, с последующим дифференцированным анализом ошибок. Такой вид работы на уроке позволяет быстро и объективно оценить каждого учащегося, создаёт благоприятную психологическую атмосферу.

На этапе формирования и развития аудитивных навыков и развития умений восприятия иноязычной речи на слух уникальные возможности предоставляет использование подкастов Deutsche Welle" http://www.dw.de. http://www.dw-world.de, Bayrische Rundfunk, Grüße aus Deutschland. Tak, на сайте http://www.deutschland-magaze.de/videothek всегда можно найти аутентичные аудио- и видеофайлы, посвящённые различным аспектам жизни в Германии (медицина, кулинария, музыка, наука, экология и т.д.). Аудио- и видеофайлы небольшие  $\Pi$ <sup>O</sup> продолжительности, ИХ можно легко прослушивать по нескольку раз, к тому же они сопровождаются текстом на немецком языке. Подкасты обеспечивают тренировку произношения и его совершенствование. Они компенсируют недостаток речевой среды в обучении иностранному языку.

На этапе обучения говорению незаменимы виртуальные путешествия, организованные посредством использования программы Google.maps. Затем учащимся поделиться можно предложить впечатлениями **OT** 

увиденного и услышанного, выразить собственное мнение и аргументировать его, создать мини-проекты и озвучить их, примерив на себя роль гида, «провести» группу туристов по улицам немецкого города, разыграть диалоги экскурсовода и туристов или создать собственный проспект.

*В обучении диалогической речи* создать живое общение с иностранцами позволяет использование программы Skype. Она предоставляет широкие возможности для создания модели реального общения с иностранцами непосредственно на уроке и во внеурочное время. С помощью программы ICQ можно обмениваться письменными сообщениями, разговаривать, как по телефону, а с видеокамерой – наслаждаться полноценным общением, пользоваться чатом.

 Эти программы и многие другие, при условии их грамотного интегрирования в учебный процесс, позволяют организовать иноязычное общение в виртуальной реальности, вовлечь каждого учащегося в открытый живой диалог, повысить уровень межкультурной коммуникации. Есть немало различных сайтов, где можно найти друзей для общения. Например, учащиеся, изучающие немецкий язык, могут воспользоваться сайтом [www.kinderbrieffreunde.com.](http://www.kinderbrieffreunde.com/) Здесь они с удовольствием могут обмениваться своим опытом знаниями на немецком языке, расширяя круг живого общения, в процессе которого узнают много нового о культуре страны, традициях и обычаях немецкого народа, что способствует развитию поликультурной личности.

 Для подготовки *монологического и диалогического* высказывания учащимся можно рекомендовать использование информации интернетресурсов. На страницах немецкоязычных сайтов всегда можно найти актуальный аутентичный материал, который обеспечит полноту, содержательность и уникальность сообщения. Например, при изучении темы «Национальная кухня» в 8 классе можно предложить учащимся посетить сайты известных ресторанов Берлина, а затем оценить предлагаемое ими меню, его особенности. Или, например, обсудить проблему карманных денег (8 класс), изучив «Доску объявлений» на сайте и возможности заработка для немецких подростков. Сравнить с возможностями наших школьников, обговорив все «ЗА» и «ПРОТИВ». Использование информации web-сайтов приближает урок к реалиям жизни, гарантирует глубину погружения в учебный материал. Ресурсы сети Интернет – это бесценный и необъятный источник, а внедрение ИКТ может и непременно должно стать приоритетом современного образования, ориентированного на саморазвитие и самореализацию личности школьника.

 *Обучение письму и письменной речи*, несомненно, должно носить коммуникативный характер. Ребёнок только тогда успешно овладеет данным навыком, когда будет понимать, для кого и зачем он пишет. Обеспечить такое общение помогает использование электронной почты. Данный способ общения в виртуальной реальности является быстрым, удобным, доступным. Учащиеся смогут писать письма личного характера, отправлять электронные поздравления, открытки и т.д.

При прохождении темы «Профессия» в 11 классе учащимся будет интересно заполнить анкету на сайте агентства по трудоустройству в Германии. С целью общения на иностранном языке следует привлекать обучаемых к участию в различных чатах и форумах, где они смогут высказаться по актуальным темам-проблемам. С этой целью можно использовать страницы социальных сетей. Размещая сюжетную картинку или фото с изображением проблемного характера, важно учитывать возрастные интересы учащихся, чтобы никто не остался равнодушным. Например, при изучении темы «Межличностные отношения» в 9 классе можно предложить учащимся побеседовать в чате по поводу взаимопонимания поколений, а стимулом для этого может служить такая картинка.

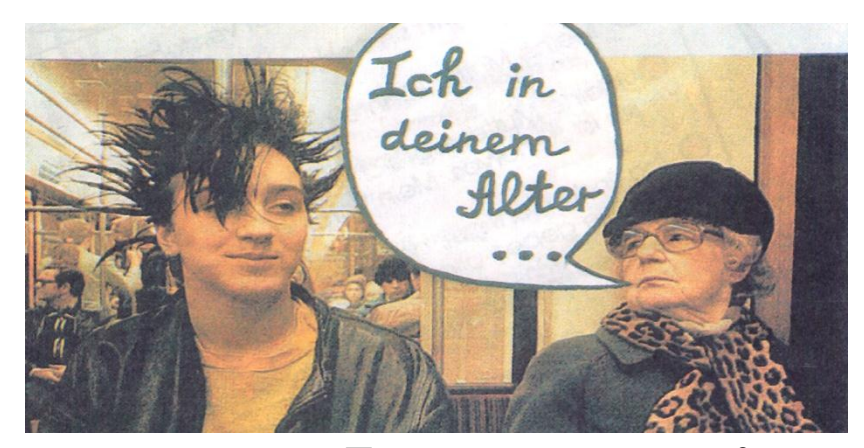

А при изучении темы «Погода и климат» в 9 классе загрузить собственные фото или видео, отражающее последствия аномальной засухи или шквалистого ветра.

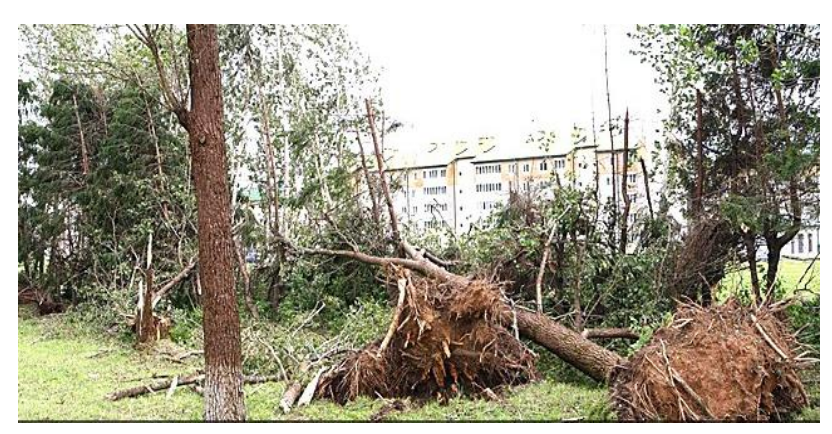

Учащиеся охотно высказываются по поводу данной проблемы. Можно предложить такой вид работы в качестве домашнего задания, при этом дистанционно направлять ход общения.

 *При обучении чтению* информация немецкоязычных сайтов помогает решить проблему использования аутентичного материала на уроках немецкого языка. На страницах сети Интернет всегда можно найти огромное количество материала по любой теме. Следует обеспечить учащимся посещение онлайн-библиотеки. Для входа чаще всего не требуется специальная регистрация, а скачивание произведений доступно в различных форматах. При изучении темы «Литература» в 8 классе, посетив сайт [http://www.lyrikline.org,](http://www.lyrikline.org/) учащиеся имеют возможность не только прочесть произведение в оригинале, но и послушать, извлекая при этом для себя двойную пользу.

Использование инновационных технологий в сочетании с традиционными формами и методами обучения формируют языковую среду как главное средство обучения иностранному языку, а также создаёт условия для успешного развития познавательного интереса, активного включения каждого учащегося в процесс постоянного поиска дополнительных знаний, выхода за рамки учебника.

 *На заключительном этапе* для проверки знаний учащихся и выявления уровня усвоения нового материала, а также для подведения итогов, самоконтроля и получения обратной связи одним из эффективных инструментов современного обучения является образовательная webплатформа под названием Kahoot. Это сравнительно новый сервис для создания онлайн-викторин, тестов, опросов, дидактических игр и других интерактивных заданий. Созданные в [Kahoot](https://getkahoot.com/) задания, позволяют включить в них фотографии, картинки и даже видеофрагменты. Для использования данного сервиса подойдёт любой гаджет, подключённый к интернету. Заранее заготовив нужное задание по пройденной теме и заблаговременно определив баллы за каждый правильный ответ, получаем статистику. Табло отображается на мониторе учительского компьютера. Результаты сохраняются на Google-диске и на компьютере в программе Microsoft Excel. По окончании можно увидеть общий бал и проанализировать ответы, при этом каждый сам видит свои ошибки. Одной из особенностей данного сервиса является возможность дублировать и редактировать тесты, что позволяет учителю сэкономить время. Данный сервис позволяет оригинальным способом получить обратную связь от учащихся, активизировать их внимание, достичь гораздо большего эффекта в обучении, создать атмосферу сотрудничества на уроке. Процесс проверки понимания или обсуждение какого-либо вопроса превратится в настоящую увлекательную игру.

 Для участия в тестировании учащиеся со своего компьютера или смартфона переходят по этой ссылке kahoot.it, вводят PIN-код игры, который предоставляет учитель со своего компьютера. Ученику удобно на своем устройстве выбирать правильный ответ. Варианты представлены в виде геометрических фигур. Далее учащиеся вводят свои имена, учитель запускает тест, нажав «Start».

 Использование инноваций в образовательном процессе способствует повышению уровня креативного, оценочного мышления, позволяет достичь гораздо большего эффекта в обучении, создать атмосферу сотрудничества на уроке, повысить самооценку учащихся. Целесообразное использование современных образовательных инструментов на уроках немецкого языка обеспечивает:

- овладение основными видами речевой деятельности (восприятие и понимание иноязычной речи на слух, говорение, чтение, письмо и письменная речь);
- формирование соответствующих языковых знаний, речевых навыков и умений;
- обогащение языкового, речевого и личностного опыта учащихся посредством расширения кругозора и на основе усвоения культуроведческих и лингвострановедческих реалий.

#### **Литература**

- 1. Андреева, Н. В. Компьютерные технологии в обучении иностранному языку: учеб. пособие / Н. В. Андреева. – Калининград, 2002. – 101 с.
- 2. Запрудский, Н. И. Современные школьные технологии–2 / Н. И. Запрудский. – Минск: Сэр-Вит, 2010.
- 3. Карамышева, Т. В. Изучение иностранных языков с помощью компьютера (В вопросах и ответах) / Л. П. Карамышева. – СПБ., 2001.

# *Набор электронных дидактических средств*

 *Невмержицкая С.Г.*

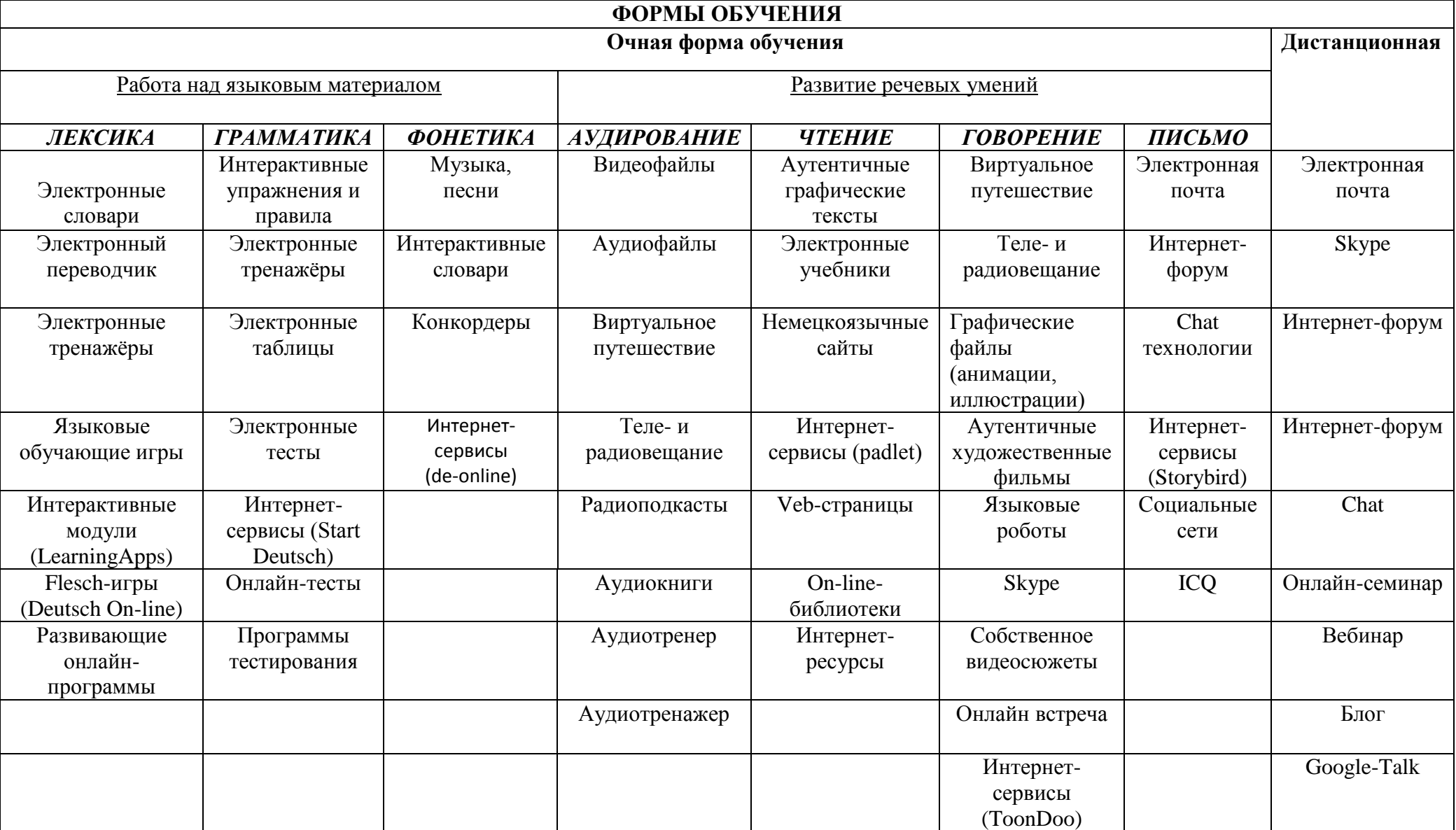

### ПРИЛОЖЕНИЕ№2

### Алгоритм действий по использованию сервиса Kahoot

 $III<sub>3</sub>r<sub>1</sub>$ 

Пройдите по ссылке https://getkahoot.com/ и создайте аккаунт, нажав на кнопку «Sign Up». Или войдите в свой аккаунт, если он уже имеется — Sign In

#### $IIIar<sub>2</sub>$

Для создания нового учебного материала нажмите «Create» «New K!» (создать новый)

#### $IIIa<sub>l</sub>$  3

Выберите, какой из видов Kahoot Вам подходит: Тест. викторина — *Ouiz*.

Лискуссия - Discussion.

Анкетирование, голосование - Survey

Послеловательность - Jumble

#### Шаг $4$

Когда тип задания выбран, заполните основные данные о нем и нажмите «Ок, go»

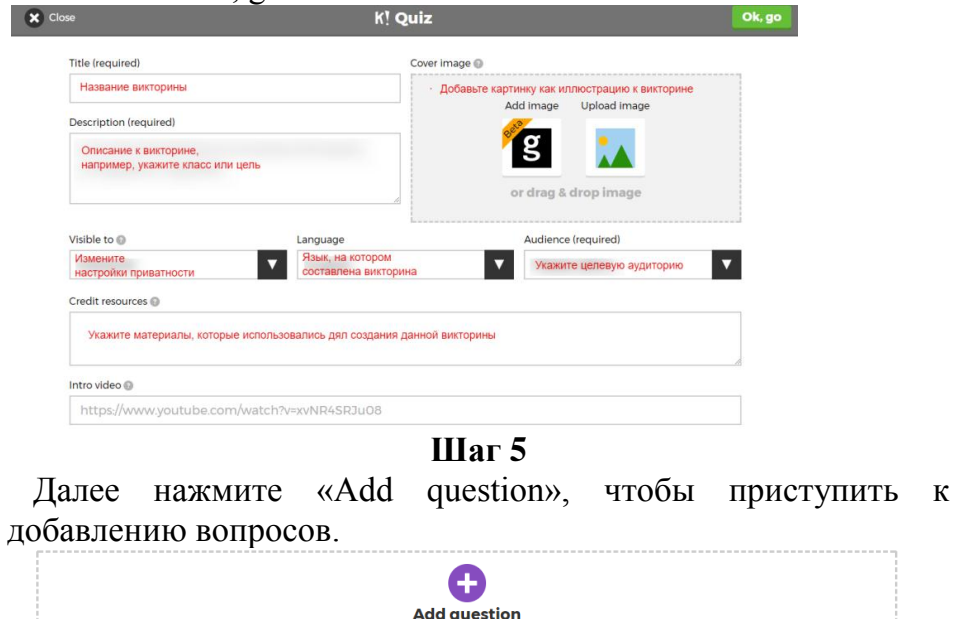

Сохраняйте вопрос и переходите к добавлению следующего. Когда викторина готова, сохраните ее, нажав «Save»

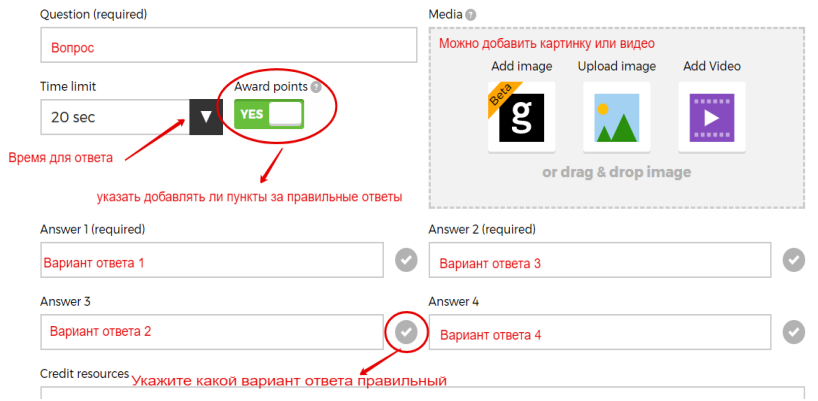

#### Как запустить Kahoot для учащихся? IIIar 6

Когда викторина готова, нажмите «Play» для запуска.

#### Шаг $7$

Укажите, как будет организована игра: классическим способом, где каждый за себя, или в командах (в этом случае, перед тем как запускается время для дачи ответа, у команд есть дополнительных 5 секунд для обсуждения). Также здесь можно указать настройки игры.

#### Как учащиеся подключаются к игре?

Учащиеся со своего компьютера или смартфона переходят по ссылке kahoot.it, вводят код игры, который генерируется автоматически. Далее учащиеся вводят свое имя, учитель запускает тест, нажав «Start». Вопросы викторины и варианты ответов появляются на экране учителя, учащиеся отвечают со мобильных телефонов своих или компьютеров.

#### **Урок немецкого языка (6 класс) по теме «Ins Cafe gehen»**

**Тип урока** – урок совершенствования навыков устной речи.

**Цель:** совершенствование навыков диалогической речи в рамках обозначенной темы.

**Прогнозируемый результат:** предполагается, что к окончанию урока учащиеся смогут вести диалог по теме урока (заказывать любимые блюда и аргументировать свой выбор, расспрашивать собеседника о его гастрономических пожеланиях).

#### **Задачи:**

• активизировать и систематизировать ЛЕ по теме «Еда и напитки»;

• тренировать в употреблении модальный глагол "möchten" для выражения пожеланий, а также наречий "gern-lieberamliebsten";

• способствовать совершенствованию аудитивных навыков;

• учить перефразировать текст, выделять нужную информацию из текста для дальнейшего диалогического высказывания;

 • создать условия для активного взаимодействия с помощью вопросно-ответных упражнений и упражнений в трансформации.

• способствовать овладению учащимися основными способами мыслительной деятельности (анализ, сравнение, синтез, обобщение);

• воспитывать общительность, вежливость, умение работать в парах, группах.

**Методы:** коммуникативный, наглядный, демонстрационный.

**Оборудование урока**: аудиозапись (CD), тематический наглядный материал, учебник, раздаточный материал: лексические опоры, меню.

#### **Ход урока**

### **I. Начало урока**

#### **Организационно-мотивационный этап**

Цель этапа (ожидаемый результат): создание психологической готовности класса к уроку.

Задача этапа: подготовить учащихся к работе, создать условия для активного взаимодействия.

Guten Tag! Wie geht es euch? Wie ist die Laune? Was gibt es Neues? usw.

#### **Целеполагание**

Цель этапа (ожидаемый результат): постановка проблемы, подготовка учащихся к сознательному усвоению материала.

Задача этапа: дать возможность учащимся почувствовать разрыв между тем, что они знают, и тем, что ещё предстоит усвоить на уроке.

Привлекаю внимание учащихся к фотографиям, на которых изображены учителя и ученики нашей школы. Спрашиваю, где сидят и что делают люди на этих фотографиях. Учащиеся узнают и описывают фотографии. Спрашиваю, умеют ли они заказывать еду в кафе, выражать своё мнение о еде, предложить блюдо другу и расспросить о его вкусовых предпочтениях и т.д.

#### **Речевая зарядка**

Цель этапа (ожидаемый результат): вовлечение учащихся в атмосферу иноязычного общения, актуализация лексического материала.

Задача этапа: активизировать лексический материал предыдущих уроков и грамматический материал (глагол "möchten") для лучшего восприятия разговорного текста.

(Далее побуждаю учащихся к беседе о блюдах в школьной столовой.)

Ich besuche auch unser Schülercafe. Es gibt hier viele Gerichte. Besonders gut schmeckt mir Gemüsesalat. Ich mag hier Kaffee trincken. Und was trinkt und esst ihr gern in unserem Schülercafe? (Далее идёт обсуждение школьного меню) Was kann man hier als Vorspeise, als Fleischgericht, als Hauptgericht, als Beilage, als Getränk bestellen? (Переходим к проверке домашнего задания. Дома учащимся нужно было оставить меню, указав блюда на закуску, салаты, напитки и др.)

### **II Основная часть урока**

#### **1. Аудирование**

Цель этапа (ожидаемый результат): активизация лексики.

Задача этапа: способствовать совершенствованию навыков восприятия речи на слух, умению выделить основные факты.

**Предтекстовый этап** (Снятие языковых трудностей)

Hört den Dialog und sagt: Schmeckt der Kuchen dem Gast? Warum?

**Текстовый этап** (Прослушивание диалога) Hört den Dialog "Kirschkuchen" Übung 3a, Seite 130.

**Послетекстовый этап** (Упражнения в перефразировании и видоизменении)

Übung 3b, Seite 131. Lest ein ähnliches Theaterstück mit "Apfelkuchen- Sandkuchen"

# **2. Gespräche spielen**

Цель этапа (ожидаемый результат): стимулирование к коммуникативной деятельности по теме урока на основе визуальноэмоционального восприятия представленного материала.

Задача этапа: учить перефразировать текст, выделять нужную информацию для дальнейшего диалогического высказывания.

(Учащиеся получают картинки с изображением различных блюд и разыгрывают диалог в парах, используя при этом лексические опоры и выражения речевого этикета по теме урока).

K : Guten Tag!

 $G$ :-

K: Was für ein/ eine…?

```
G: Was haben Sie denn?
```
 $K: -$ 

G: Bringen Sie mir … ! K: Bitte sehr! Und Guten Appetit!

G: - ! Es ist so lecker!

#### **3. Beantwortet die Fragen**

Цель этапа (ожидаемый результат): активизация лексического материала предыдущих уроков, необходимого для последующего применения в ситуациях речевого общения.

Задача этапа: создать условия для активного взаимодействия с помощью вопросно-ответных упражнений и упражнений в трансформации.

Schmeckt euch lieber ein Kirschkuchen oder ein Apfelkuchen? Warum?

Was isst/trinkst du gern? Was isst/trinkst du lieber/am liebsten? Warum? (Учащиеся аргументируют: это вкусно, сладко, полезно и т.д.) Was isst/trinkst du nicht gern?

### **4. Sprechen wir**

Цель этапа (ожидаемый результат): совершенствование навыка говорения в диалогической речи.

Задача этапа: тренировать учащихся до уровня подготовленного диалогического высказывания.

Warst du schon in einem Restaurant, in einem Café oder in einer Pizzeria?

Was hast du bestellt? Was hast du als Vorspeise, als Fleischgericht, als

Hauptgericht, als Beilage, als Nachtisch, als Getränk bestellt? (Учащиеся могут использовать при ответе меню, которое они составляли дома к данному уроку).

Möchtest du in ein Restaurant, in ein Café oder in eine Pizzeria gehen?

Was möchtest du dort als Vorspeise, als Fleischgericht, als Hauptgericht, als

Beilage, als Nachtisch, als Getränk bestellen?

# **Übung 3c, d, Seite 111**

Wo kann man in Deutschland das Essen bestellen?

Wo kann man in Belarus das Essen bestellen?

Wo kann man in unserer Stadt das Essen bestellen?

Моделирование воображаемой ситуации речевого общения в форме ролевой игры «Гости из Германии посетили наше школьное кафе».

In unsere Schule kommen die Gäste aus Deutschland. Sie besuchen unser Schülercafe.

Коммуникативная задача: заказать еду в кафе и расспросить гостей из Германии, что они желают на закуску, гарнир, десерт и т.д., используя при этом свои меню.

### **III Завершение урока**

**Рефлексия**

Цель этапа (ожидаемый результат): осознание учащимися актуальности знаний, полученных на уроке.

 Задача этапа: содействовать развитию способности к обобщению, формулировке выводов, критическому осмыслению полученных знаний.

### **Was kann ich schon machen**

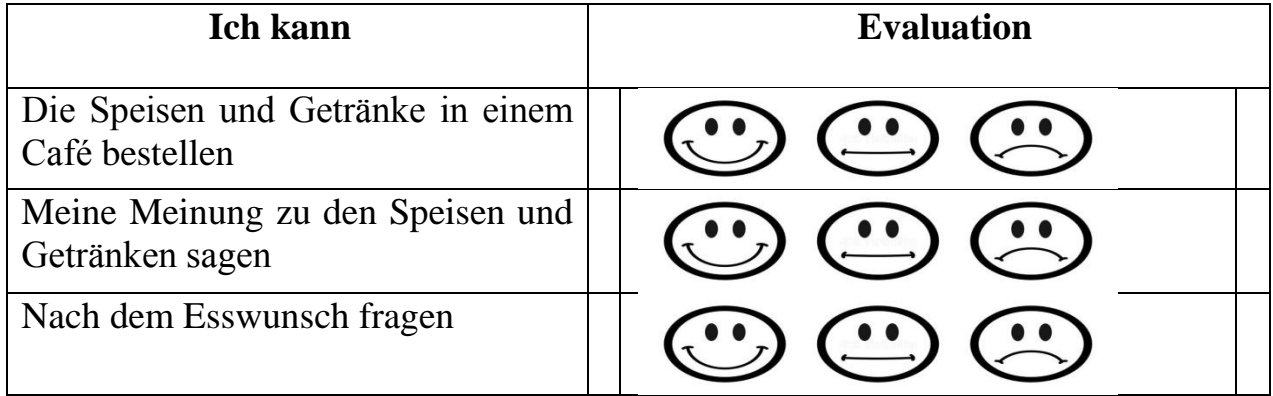

**Подведение итогов. Домашнее задание**

**1.** Übung 3k, Seite 112.

2. Spielt Gespräch "In einem deutschen Cafe".

**Выставление отметок**